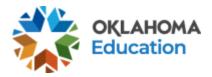

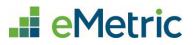

# Scheduling ELA Read-Aloud Tests

OSTP and CCRA Portal

### Table of Contents

| troduction                                                                                            | . 1 |
|----------------------------------------------------------------------------------------------------|-----|
| on-Standard ELA Read-Aloud Tests (Grades 3-8)                                                         | . 2 |
| Step-by-Step Guide: How to schedule a student for a non-standard ELA read-aloud test in grades 3<br>8 |     |
| List of Non-Standard ELA Read-Aloud Test Names                                                        |     |

#### Introduction

The English Language Arts (ELA) read-aloud test for grades 3-8 can be requested for students with a Non-Standard Accommodation (NS1) and requires OSDE approval. Once approval has been granted, the District Test Coordinator (DTC) will be notified when the test(s) is available for scheduling in the Oklahoma Portal.

This document provides a step-by-step guide on how to schedule the English Language Arts (ELA) read-aloud test(s).

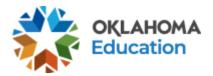

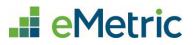

## Non-Standard ELA Read-Aloud Tests (Grades 3-8)

Step-by-Step Guide: How to schedule a student for a non-standard ELA read-aloud test in grades 3-8

#### **STEP 1.** Create a new class for the student(s).

- Log in to the Portal with your username and password.
- Click Administration on the landing page.
- In the menu, click **Classes**.

| Home | Site Readiness | Students | Classes | Test Sessions | Materials Management |
|------|----------------|----------|---------|---------------|----------------------|
|      |                |          |         |               |                      |

• Click Create Grade Level Class.

#### Create Grade Level Class

- On the Class Information page, enter a new class name and include "Read Aloud" at the end of the class name so the user can easily tell which class this is. Enter all other pertinent information and add the student(s) who require the read-aloud test to the class.
- Click Save.

| 3 · · · · ·                                                               |                             |                                                       |
|---------------------------------------------------------------------------|-----------------------------|-------------------------------------------------------|
|                                                                           |                             |                                                       |
| Search for Students                                                       |                             |                                                       |
| rade:                                                                     | Class:                      |                                                       |
| 03 × *                                                                    | Choose a Class              | *                                                     |
|                                                                           | are not assigned to a class |                                                       |
| y: Last Name                                                              |                             | Students in ELA G3 Read Aloud:                        |
|                                                                           |                             | Demo, Greg (4458745456)                               |
|                                                                           |                             |                                                       |
| o, Forest (6584521455)<br>o, Chris (5412325451)                           |                             | Demo, Forest (6584521455)<br>Demo, Chris (5412325451) |
| o, Roger (8745451222)                                                     | Add »                       | Denio, Chris (3412323431)                             |
| o, Richard (5474123541)                                                   |                             |                                                       |
|                                                                           | « Remove                    |                                                       |
|                                                                           |                             |                                                       |
| o, Ricardo (2584545412)<br>o, Amy (6541587455)<br>o, Phillip (6594587455) |                             | -                                                     |
| o, Greg (4458745456)<br>o, Rhonda (6584521254)                            | Number)                     | Demo, Greg (4458745456)<br>Demo, Rhonda (6584521254)  |

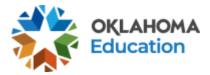

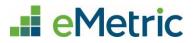

**STEP 2:** Schedule the new class to take the test.

• If not done already, log in to the Portal with your username and password and click **Administration** on the landing page.

| • In                | the menu, click <b>Te</b> | est Sessions.  |                     |                |           |                        |
|---------------------|---------------------------|----------------|---------------------|----------------|-----------|------------------------|
| Home                | Site Readiness            | Students       | Classes             | Test Sessi     | ons       | Materials Management   |
| • Cli               | ck <b>Schedule New</b>    | Test Session.  |                     |                |           |                        |
| Schedu              | le New Test Sessio        | n              |                     |                |           |                        |
| • Us                | e the drop-down           | menus to ver   | ify the corre       | ct content a   | area, pro | ogram, and test. Selec |
|                     | e class created for       |                |                     |                |           |                        |
| • Cli               | ck <b>Schedule</b> .      |                |                     |                |           |                        |
| Content A           | rea:                      | Program:       |                     |                |           |                        |
| ELA                 | ₹                         | OSTP Operation | al                  | •              |           |                        |
| Test:               |                           |                |                     |                |           |                        |
| 2024 G3             | Read Aloud                |                |                     | •              |           |                        |
|                     |                           |                |                     |                |           |                        |
| Searc               | h for Classes             |                |                     |                |           |                        |
| Cyber               | City Sch QA (Cyber City)  |                |                     |                |           |                        |
|                     |                           |                |                     |                |           | -                      |
| Classes:            | Select All Unselect All   |                | ×                   |                |           |                        |
| fz197               | 14_ELAGr5_1-(Grade -03    | 3)-(online)    |                     |                |           |                        |
| ELAC                | ass85-(Grade -03)-(onlir  | ne)            |                     |                |           |                        |
| NikEL               | AClass-(Grade -03)-(onli  | ne)            |                     |                |           |                        |
| Axton               | ELA-(Grade -03)-(online   | 2)             |                     |                |           |                        |
|                     | ELA 2-(Grade -03)-(onli   |                |                     |                |           |                        |
| AXION               | LLA 2-(Glade -03)-(Glim   | ne)            |                     |                |           |                        |
|                     |                           |                |                     |                |           |                        |
| Chart Data          |                           | <b>F</b> =-    | Data                | Time 7         |           |                        |
| Start Date 4/17/202 |                           |                | d Date:<br>/23/2024 | Time Z<br>Cent |           | •                      |
|                     |                           |                |                     |                |           |                        |
|                     |                           |                |                     |                |           |                        |
|                     |                           |                |                     |                |           |                        |
| Sched               | dule Cancel               |                |                     |                |           |                        |

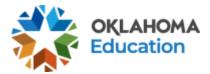

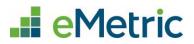

**STEP 3:** Print the student's test login.

• If not done already, log in to the Portal with your username and password and click **Administration** on the landing page.

| • In | In the menu, click <b>Test Sessions</b> . |          |         |               |                      |  |
|------|-------------------------------------------|----------|---------|---------------|----------------------|--|
| Home | Site Readiness                            | Students | Classes | Test Sessions | Materials Management |  |

• Use the drop-down menus to select the correct school, content area, program, and test name (see the list of 2024 ELA Read Aloud test names below).

| Cyber City Sch QA (Cyber City) | • | ELA                | ▼ |
|--------------------------------|---|--------------------|---|
| OSTP Operational               | • | 2024 G3 Read Aloud | • |
| Filter by testing status       |   |                    |   |
| All                            |   |                    |   |

• Locate the student's class and click View Details/Student Logins.

| School 🔍             | Class 🔍                                | <b>Testing Status</b> | Created Date 🔍         | Created By 🔍   |                                |
|----------------------|----------------------------------------|-----------------------|------------------------|----------------|--------------------------------|
| Cyber City Sch<br>QA | Demo G3 Class-(Grade -03)-<br>(online) | Not Started           | 1/3/2024 6:01:38<br>PM | Joseph Johnson | View Details/Student<br>Logins |

- Confirm the correct student(s) are in the test session.
- Select the students to print and click **Export Logins for Selected Students** to print the student login ticket(s) as CSV or PDF. This document will include a list of accommodations for each student as well as the individual student login information and session access codes.

|   | Expor | t Logins for Selec | ted Students (1) | Add Report C | ode (1)  | Invalidate (1) |                          |
|---|-------|--------------------|------------------|--------------|----------|----------------|--------------------------|
| ſ |       | Last Name 🔍        | First Name 🔍     | Username 🔍   | Password | Form Name 🔍    | Date/Time Created        |
|   |       | Demo               | Student          | 1234567293   | k8pe3yhu | Form_occtEOI   | 01/03/2024 5:09:45<br>PM |

• As long as the test window is active, the student may now begin the test.

List of Non-Standard ELA Read-Aloud Test Names

OSTP Test Name 2024 G3 ELA TTS 2024 Breach G3 ELA TTS 2024 G4 ELA TTS 2024 Breach G4 ELA TTS 2024 G5 ELA MC TTS 2024 Breach G5 ELA MC TTS

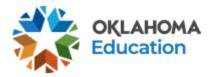

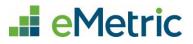

2024 G6 ELA TTS 2024 Breach G6 ELA TTS 2024 G7 ELA TTS 2024 Breach G7 ELA TTS 2024 G8 ELA MC TTS 2024 Breach G8 ELA MC TTS